## **About the Alerts portlets**

This section includes the following topics:

- About the Alerts portlet
- About the Application Status portlet

## About the Alerts portlet

The Alerts portlet displays the top alerts for a selected instance or for all instances in a selected Tier. This view easily identifies the alerts consuming the most resources. Selecting an alert launches Precise Alerts in context.

The following table describes the fields displayed in this portlet.

## Table 6-1 Alerts fields

| Field  | Description                                                                                 |
|--------|---------------------------------------------------------------------------------------------|
| Alert  | Displays the name of the monitored application.                                             |
| Metric | Displays the name of the metric. Clicking on the metric launches Precise Alerts in context. |
| Tier   | Displays the name of the Tier.                                                              |

You can control the information displayed in the portlet and the portlet layout. See About the Tools portlets, Configuring the portlet, and Defining the portlet data preferences.

## About the Application Status portlet

The Application Status portlet displays the alerts status metrics of the Tiers in a selected application.

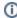

The information displayed in the Application Status portlet is not influenced by the time frame selected in the Time Frame portlet.

The following table describes the fields displayed in this portlet.

Table 6-2 Application Status fields

| Field                       | Description                                                                                                    |
|-----------------------------|----------------------------------------------------------------------------------------------------|
| Tier                        | Displays the name of the Tier.                                                                                                    |
| Summary                     | Indicates the highest severity of all metrics in all metric sets (such as, Status, Performance, Load, Service, Performance Trending, and Load Trending), that occurred during the last sampling period. |
| Instances<br>with<br>Alerts | Displays the total number of instances in the Tier that have at least one metric with near-critical or critical status.                                                                                 |
| Status                      | Indicates the highest severity alert of the Status metrics that occurred during the last sampling period.                                                                                               |
| Performa<br>nce             | Indicates the highest severity alert of the Performance metrics that occurred during the last sampling period.                                                                                          |
| Load                        | Indicates the highest severity alert of the Load metrics that occurred during the last sampling period.                                                                                                 |
| Service                     | Indicates the highest severity alert of the Service metrics that occurred during the last sampling period.                                                                                              |
| Performa<br>nce<br>Trending | Indicates the highest severity alert of the Performance Trending metrics that occurred during the last sampling period.                                                                                 |
| Load<br>Trending            | Indicates the highest severity alert of the Load Trending metrics that occurred during the last sampling period.                                                                                        |
| Custom                      | Indicates the highest severity alert of the Customized metrics that occurred during the last sampling period.                                                                                           |
| Metrics<br>with<br>Alerts   | Displays the number of metrics with near-critical and critical alerts that occurred during the last sampling period.                                                                                    |

| Metrics<br>with<br>Alerts<br>(History)   | Displays the number of near-critical and critical alerts that occurred during a pre-defined period. This period is called the History period and is defined in Precise. The history of an Tier lets you detect unstable performance that occurred during the history period, even if the values of the last data that you sampled were within acceptable limits. |
|------------------------------------------|----------------------------------------------------------------------------------------------------|
| Critical<br>Alerts                       | Displays the number of critical alerts that occurred during the last sampling period.                                                                                                    |
| Near-<br>Critical<br>Alerts              | Displays the number of near-critical alerts that occurred during the last sampling period.                                                                                                    |
| Normal<br>Alerts                         | Displays the number of normal alerts that occurred during the last sampling period.                                                                                                    |
| Critical<br>Alerts<br>(History)          | Displays the number of critical alerts that occurred during a pre-defined period. This period is called the History period and is defined in Precise. The history of an Tier lets you detect unstable performance that occurred during the history period, even if the values of the last data that you sampled were within acceptable limits.                   |
| Near-<br>Critical<br>Alerts<br>(History) | Displays the number of near-critical alerts that occurred during a pre-defined period. This period is called the History period and is defined in Precise. The history of an Tier lets you detect unstable performance that occurred during the history period, even if the values of the last data that you sampled were within acceptable limits.              |
| Normal<br>Alerts<br>(History)            | Displays the number of normal alerts that occurred during a pre-defined period. This period is called the History period and is defined in Precise. The history of an Tier lets you detect unstable performance that occurred during the history period, even if the values of the last data that you sampled were within acceptable limits.                     |

 $\textbf{See} \ \textbf{About the Tools portlets, Configuring the portlet, and Defining the portlet data preferences.}$ 

IDERA | Products | Purchase | Support | Community | Resources | About Us | Legal